## Evaluation eines Internet-Informationssystems für die gastroenterologische Endoskopie

## C. Brandes, A. Junker, H. Sussmann, A. Horsch

Institut f $\tilde{A}\%$ r Medizinische Statistik und Epidemiologie der TU M $\tilde{A}\%$ nchen, Klinikum rechts der Isar

## **Hintergrund**

 Im Rahmen des Projekts ENDOTEL (Endoscopy Teleservices, www.endotel.de), das von 2001 bis 2004 im Rahmen der Hightech Offensive Bayern [1] vom Bayerischen Freistaat gefördert wurde, entstand ein Internet basierter, multimedialer Telekonsultations- und Informationsdienst auf dem Gebiet der gastroenterologischen Endoskopie und Endosonographie [2, 3].

Das Endoskopie-Informationssystem (EIS) enthĤlt ļber 800 fachbezogene Bilder, Videos und Lehrtexte, die im Internet verschiedenen Benutzergruppen in deutscher und englischer Sprache zur Verf $\tilde{A}^{\prime}$ gung stehen. So wird es  $\tilde{A}$ "rzten ermĶglicht, schnell und problemlos nach Referenzbefunden zu suchen und sich ļber aktuelle Diagnostik- und Therapiestandards zu informieren. Studenten eignen sich pr $\tilde{\Lambda}$ ¼fungsrelevante Inhalte an. Medizininteressierten Laien bzw. Patienten wird  $\tilde{A}/4$ ber einf $\tilde{A}/4$ hrende Texte und kommentiertes Bildmaterial ein Einblick in die gastroenterologische Endoskopie gewährt (siehe Abb. 1).

 Da ein medizinischer Informationsservice langfristig nur dann erfolgreich ist, wenn die Inhalte stets aktuell bzw. dem Stand der Wissenschaft und der modernen Praxis angepasst sind, wurde im EIS eine Autorenoberfl Ĥche entwickelt, die es mĶglich macht, dass autorisierte Experten direkt auf der Internetseite ErgĤnzungen und Verbesserungen vornehmen kĶnnen [4]. Nach einem Login mit Benutzername und Passwort kann Bild- und Filmmaterial problemlos herauf geladen oder gelĶscht werden. Kommentare und Texte werden schnell und einfach ļber einen integrierten Editor bearbeitet. Die Ä<sub>u</sub>nderungen werden durch den unmittelbaren Serverkontakt sofort ļbernommen. Ein separates FTP-Tool ist somit nicht notwendig (siehe Abb. 2).

In der Evaluationsphase geht es nun darum, ob dieses Projekt von den Zielgruppen akzeptiert, angewendet und f $\tilde{A}\gamma$ r gut befunden wird. Anhand eines Evaluations- Fragebogens, der mit dem Angebot im Internet verbunden ist, soll  $\tilde{A}$ ¼berpr $\tilde{A}$ ¼ft werden, inwiefern die Ziele dieses Projektes verwirklicht wurden, und wo Verbesserungen notwendig sind.

## Durchf $\tilde{A}$ 1/4 hrung der Testphase

In der laufenden Testphase ist das EIS  $\rm Å\%$ ber die URL www.eis.telemedizin.org uneingeschr $\rm Å$ ¤nkt erreichbar. Zur Bewertung des Systems wurde ein Fragebogen nach besonderen Kriterien in deutscher und in englischer Sprachausf $\tilde{A}$ <sup>1</sup>/<sub>4</sub>hrung entwickelt.

 Neben dem Aufdecken von Fehlern, die bei der Benutzung des EIS auftreten, soll in der hier dargestellten Evaluation besonderer Wert auf die Benutzerzufriedenheit im Sinne von Anwendbarkeit und Akzeptanz der Benutzer gelegt werden. Benutzerzufriedenheit wird in dieser Evaluation mit dem Begriff "Usability" gleichgesetzt. Usability beinhaltet folgende Komponenten, die hier in spezifi scher Gewichtung untersucht werden sollen:

- Zufriedenheit des Benutzers ("satisfaction―)
- Effi ciency of Use
- Learnability
- Guessability
- Memorability

- Fehlerverhalten des Systems [5, 6]

Zudem werden Kriterien mit einbezogen, die fļr die Evaluation von computerbasierten Lernprogrammen erarbeitet wurden, anhand derer man die GÄ1/tekriterien eines Lehr- und Informationsmediums bemessen kann:

- Didaktische Angemessenheit
- Kosmetische Angemessenheit

- Programmangemessenheit

- Curriculumsangemessenheit [7, 8]

Konkret ist der Fragebogen folgendermaÄ Yen ausgestaltet: Siebzehn abgefragte Eigenschaften kann man anhand einer fļnfstufi gen Skala, die von 䀞trifft zu" bis "trifft nicht zu" reicht, bewerten. Hier werden Fragen zu Handhabung, La anderen technischen Merkmalen ebenso einbezogen wie inhaltliche Qualität, Nutzen für das Studium bzw. die Arbeit und Frequenz der Inanspruchnahme des Angebots.

In Freitextfeldern wird der Benutzer dazu aufgefordert, den Grund f $\tilde{A}/T$ r die Benutzung des EIS anzugeben; Er soll beim Gebrauch auftretende Fehler schildern und Eigenschaften des EIS nennen, die seiner Meinung nach fehlen bzw. verbesserungsw $\tilde{A}$ '/ardig sind. Es ist Platz sowohl f $\tilde{A}$ '/ar lobende als auch kritische S $\tilde{A}$ ¤tze.

SchlieÄ Ylich wird Ä<sup>1/</sup>ber ein Listenfeld die entsprechende Benutzergruppe abgefragt. Hier wird zwischen

- Gastroenterologen
- Ä"rzten anderer Fachrichtungen
- sonstigen medizinischen Berufsgruppen
- Medizinstudenten und
- medizinischen Laien

unterschieden.

ZusĤtzlich besteht die MĶglichkeit, ļber die Eingabe einer E-Mail-Adresse persĶnliche Login-Daten fļr den Gebrauch nach der Testphase anzufordern. Andere persĶnliche Daten werden nicht abgefragt.

Der Fragebogen steht, ļber die Oberfl Ĥche des EIS jederzeit erreichbar, online zur Verfļgung. Durch einfaches Klicken des "Senden"-Knopfes werden die Antworten anonym in eine Datenbank auf dem Server ļbertragen. Die entsprechende Tabelle wird ausgewertet und die Ergebnisse schlie Ä lich mit Hilfe von Excel- Diagrammen dargestellt.

 Ziel dieser Evaluation soll sein, mit den genannten Fragenkomplexen in einem Fragebogen neue Erkenntnisse oder Ideen zur Verbesserung der Benutzerfreundlichkeit des EIS zu gewinnen, und mĶgliche SchwĤchen zu entdecken. Es wird also bewusst auf die Formulierung einer Hypothese verzichtet, wie das eigentlich im statistischen Sinne des Testens und des klassischen Experimentes korrekt wäre, um die Gewinnung von qualitativen Daten zu verschiedenen Aspekten der Benutzerfreundlichkeit des untersuchten Systems nicht von vornherein einzuschrĤnken. Bei dieser Evaluation ist die Arbeitsweise somit induktiv...

Â

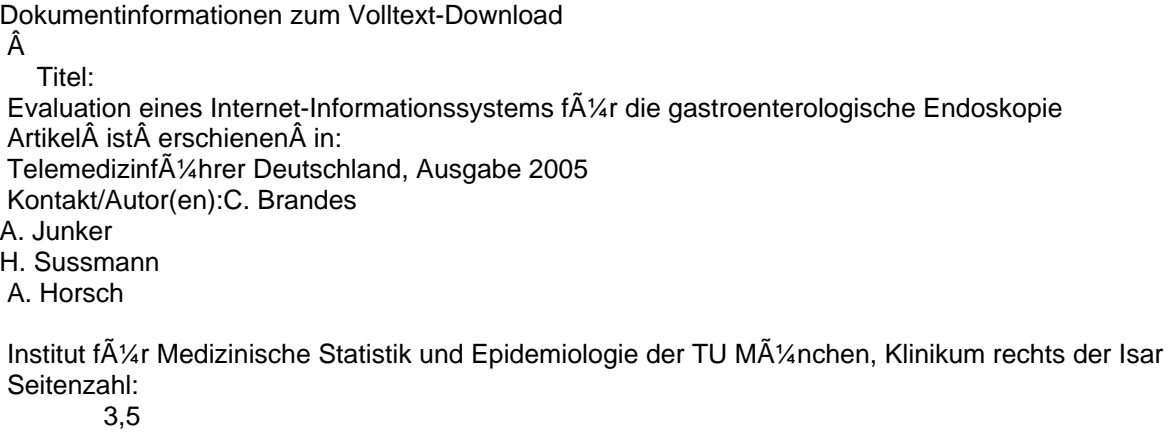

**Sonstiges** 

5 Abb. Dateityp/ -gr $\tilde{A}$ ¶ÃŸe: PDF / Â 789 kB Click&Buy-Preis in Euro: kostenlos

Rechtlicher Hinweis:

Ein Herunterladen des Dokuments ist ausschlie ğlich zum pers Ķnlichen Gebrauch erlaubt. Jede Art der Weiterverbreitung oder Weiterverarbeitung ist untersagt. Â Hier gehts zum freien PDF Download...